# CSPC NAT 라우터에서 PING(ICMP) 비활성화

#### 목차

소개 사전 요구 사항 요구 사항 사용되는 구성 요소 구성 네트워크 다이어그램 설정 다음을 확인합니다. 문제 해결

## 소개

이 문서에서는 Cent7\_NAT 라우터에서 ICMP(ping) 응답을 차단하는 방법에 대해 설명합니다.

사전 요구 사항

요구 사항

NAT 라우터에 대한 루트 액세스

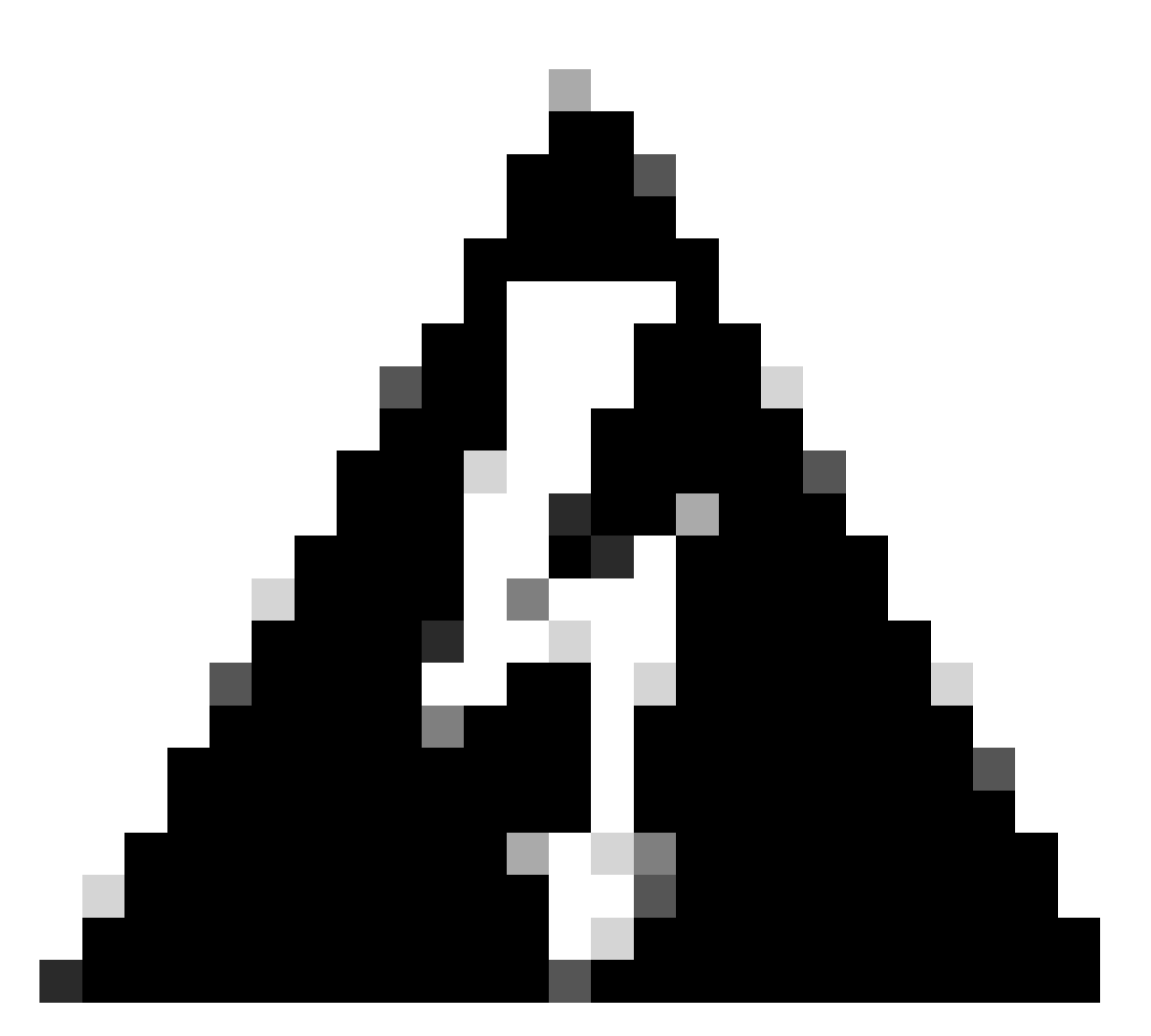

경고: ICMP를 비활성화하면 traceroute(Linux에서) 및 tracert(Windows에서)를 사용할 수 없게 됩니다.

#### 사용되는 구성 요소

- CSPC(테스트 버전: Cent7\_NAT\_V3.ova)
- (선택 사항) ESXI에 액세스(VM에 대한 연결이 끊어진 경우)

이 문서의 정보는 특정 랩 환경의 디바이스를 토대로 작성되었습니다. 이 문서에 사용된 모든 디바 이스는 초기화된(기본) 컨피그레이션으로 시작되었습니다. 현재 네트워크가 작동 중인 경우 모든 명령의 잠재적인 영향을 미리 숙지하시기 바랍니다.

### 구성

네트워크 다이어그램

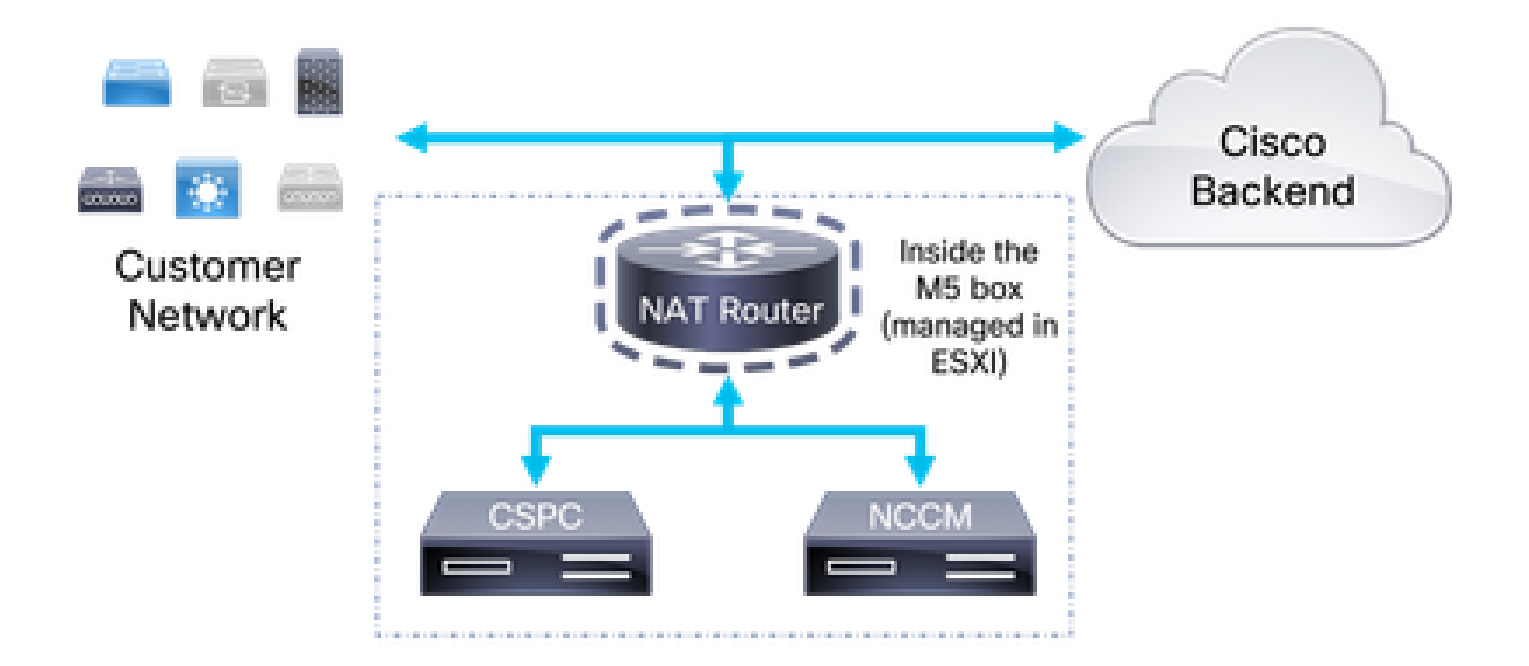

#### 설정

1. 컬렉터의 IP 및 SSH 클라이언트의 포트 1022를 사용하여 NAT 라우터에 로그인합니다. 2. 사용자를 루트로 변경합니다.

 $su -$ 

3. /etc/sysctl.conf 파일을 백업합니다.

cp /etc/sysctl.conf /etc/sysctl.conf.bkup<date>

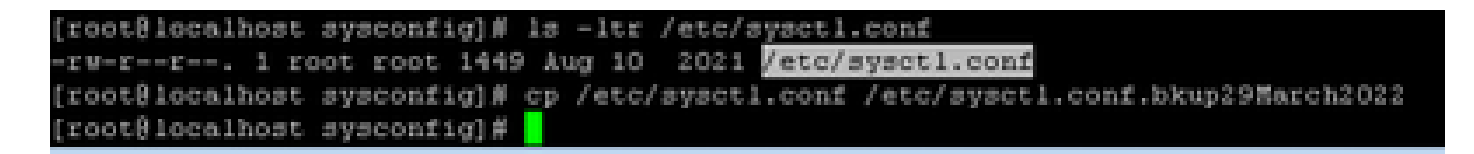

4. 백업한 후 /etc/sysctl.conf 파일을 수정하고 다음 행을 추가합니다.

net.ipv4.icmp\_echo\_ignore\_all = 1

5. net.ipv4.icmp와 일치하는 모든 행을 주석 처리합니다. 6. 변경사항을 저장합니다.

net.ipv4.conf.default.log martians=1 쓦 ##deny icmp (ping) net.ipv4.icmp echo ignore all =1 ##deny icmp (ping) ₩. ##net.ipv4.icmp echo ignore broadcasts=1  $\#$ #net.ipv4.icmp ignore bogus error responses=1 net.ipv4.conf.all.rp filter=1 net.ipv4.conf.default.rp filter=1

 $\triangle$  경고: 7단계 이후에 CSPC, NCCM 및 AFM에 대한 SSH 액세스가 손실됩니다.

7. 명령을 사용하여 새 변수를 로드합니다.

sysctl -p

 $\blacktriangle$  경고: 8단계 이후에 CSPC, NCCM 및 AFM의 연결이 중단됩니다. 이는 NCCM에서 디바이스 로 적용되는 지속적인 수집 및 변경에 영향을 미칠 수 있습니다.

8. NAT 라우터를 재부팅합니다.

9. SSH 세션을 열어 CSPC, NCCM 및 AFM(해당되는 경우)과의 연결을 확인합니다.

## 다음을 확인합니다.

7단계 후에는 Cent7\_NAT 라우터 IP 주소에 대한 ping이 응답을 중지합니다. 공격 전:

**USE FS VERIJE** C:\Users\Gabriel.Milenko>ping 10.79.245.174 Pinging 10.79.245.174 with 32 bytes of data: Reply from 10.79.245.174: bytes=32 time<ims TTL=62<br>Reply from 10.79.245.174: bytes=32 time<ims TTL=62<br>Reply from 10.79.245.174: bytes=32 time<ims TTL=62<br>Reply from 10.79.245.174: bytes=32 time<ims TTL=62<br>Reply from 10.79.2 Ping statistics for 10.79.245.174: Packets: Sent = 4, Received = 4, Lost =  $\theta$  (0% loss), Approximate round trip times in milli-seconds: Minimum = 0ms, Maximum = 0ms, Average = 0ms

이후:

C:\Users\Gabriel.Milenko>ping 10.79.245.174 Pinging 10.79.245.174 with 32 bytes of data: Request timed out. Request timed out. Request timed out.<br>Request timed out. Ping statistics for  $10.79.245.174$ :<br>Packets: Sent = 4, Received = 0, Lost = 4  $\langle 100 \times 1005 \rangle$ ,

#### 문제 해결

Cent7\_NAT 라우터를 재부팅할 때 CSPC, NCCM 또는 AFM 상자에 대한 연결이 복구되지 않을 경 우 Cent7\_NAT 라우터에 로그인하고 3단계의 백업을 사용하여 변경 사항을 되돌립니다.

cp /etc/sysctl.conf.bkup<date> /etc/sysctl.conf

이 번역에 관하여

Cisco는 전 세계 사용자에게 다양한 언어로 지원 콘텐츠를 제공하기 위해 기계 번역 기술과 수작업 번역을 병행하여 이 문서를 번역했습니다. 아무리 품질이 높은 기계 번역이라도 전문 번역가의 번 역 결과물만큼 정확하지는 않습니다. Cisco Systems, Inc.는 이 같은 번역에 대해 어떠한 책임도 지지 않으며 항상 원본 영문 문서(링크 제공됨)를 참조할 것을 권장합니다.